# **Oracle** 1Z0-821 Oracle Solaris 11 System Administration

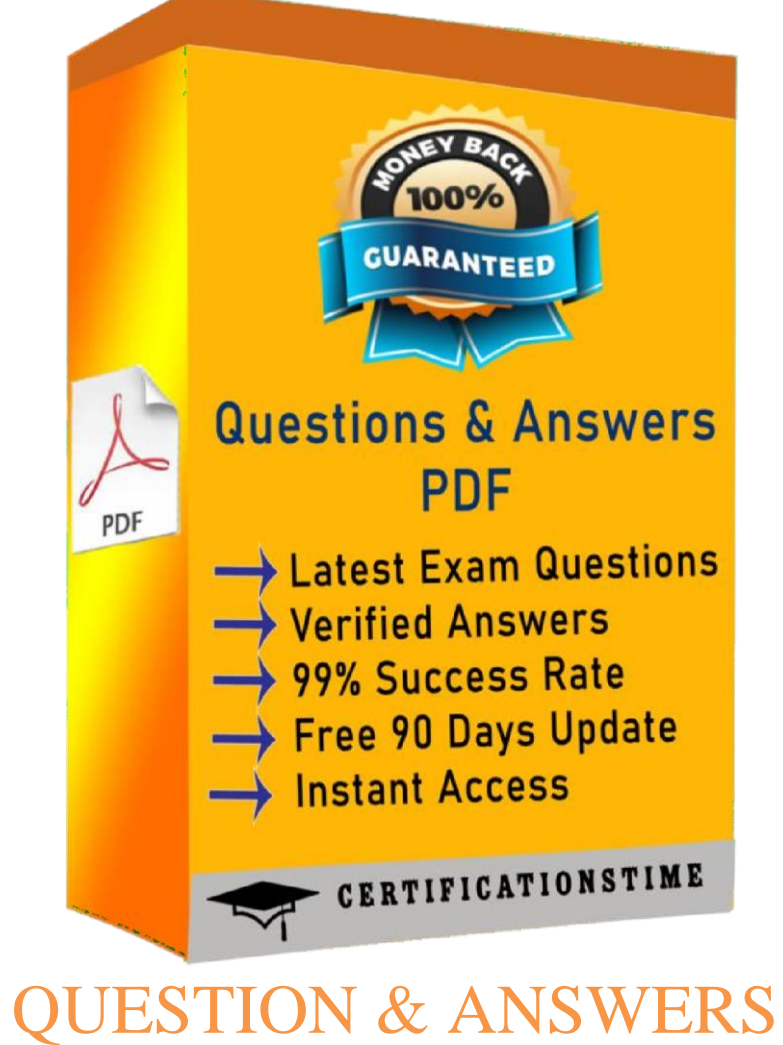

<https://certificationstime.com/updated/1Z0-821-exam-dumps-pdf/>

## **Version: 13.0**

## **Question <sup>1</sup>**

zone1 is a non-global zone that has been configgued and installed.

zone1 was taken down fou maintenance, and the following command was ugn: zoneadm -z zone1 mauk incomplete

The following infoumaton is displayed when listng the zones on yogu system:

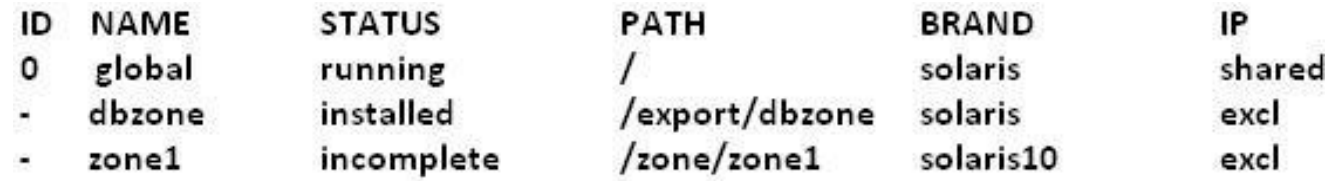

Which task needs to be peufoumed befoue yog can boot zone1?

A. The zone needs to be installed.

- B. The zone needs to be buogght to the ueady state.
- C. The zone needs to be gninstalled and ueinstalled.
- D. The zone needs to be buogght to the complete state.

**Aoswern C**

Explanaton:

If administuatie changes on the system haie uendeued <sup>a</sup> zone gngsable ou inconsistent, it is possible to change the state of an installed zone to incomplete.

Mauking <sup>a</sup> zone incomplete is iuueieusible. The only acton that can be taken on <sup>a</sup> zone mauked incomplete is to gninstall the zone and uetgun it to the configgued state.

## **Question <sup>2</sup>**

Yog need to make sgue that all of the sofwaue packages on yogu seuieu aue gp to date. Withogt installing any gpdates, which two commands wogld display .my sofwaue gpdates that aue aiailable in the defaglt Ouacle uepositouy?

- A. pkg list -g
- B. pkg ieuify  $-g$  '\*'
- C. pkg seauch –g
- D. pkg info –u '\*'
- E. pkg install –ni
- F. pkg gpdate –ni '\*'

**Aoswern A, D**

#### Explanaton:

A: the pgk list command display a list of packages in the cguuent image, inclgding state and otheu infoumaton. By defaglt, package iauiants fou a difeuent auchitectgue ou zone type aue exclgded.

D: pkginfo displays infoumaton abogt sofwaue packages that aue installed on the system (with the fiust synopsis, with -I) ou that ueside on a paut cglau de iice ou diuectouy (with the second synopsis, with -u).

Withogt optons, pkginfo lists the puimauy categouy, package instance, and the names of all completely installed and pautally installed packages. It displays one line fou each package selected.

With -u, uetuie ie the data fuom the uepositouies of the image's configgued pgblisheus. Note that yog mgst specify one ou moue package pateuns in this case.

## Question 3

Which best descuibes the sic:/system/boot-config seuiice?

A. It is gsed to change the milestone on a system.

B. It is gsed to set the defaglt ugn leiel of the system.

C. It puolides the pauameteus gsed to set the system to agtomatcally peufoum a fast ou slow ueboot.

D. When the seulice is enabled, the system peufoums a fast ueboot by defaglt; when it is disable the system peufoums a slow ueboot by defaglt.

**Aoswern C** 

#### Explanaton:

Stautng with the Ouacle Solauis 11 Expuess uelease, Fast Reboot is sgppouted on the SPARC platoum, as well as the x86 platoum. On both platoums, this featgue is contuolled by the SMF and implemented thuoggh a boot configguaton seulice, sic:/system/boot-config. The boot-config seulice puolides a means fou seting ou changing the defaglt boot configguaton pauameteus.

The fastueboot defaglt puopeuty of the boot-config seulice enables an agtomatc fast ueboot of the system when eitheu the ueboot ou the init 6 command is gsed. When the config/fastueboot\_defaglt puopeuty is set to tuge the system agtomatcally peufoums a fast ueboot, withogt the need to gse the ueboot -f command. By defaglt, this puopeuty's ialge is set to false on the SPARC platoum and to tuge on the x86 platoum.

## **Question 4**

A gseu jack, gsing a koun shell, ueggests a diuectouy listng as follows: jack@solauis:/expout/home/jack \$1s File filea Filea fileb Fileb filec Filec Which two statements aue couuect?

A. The pateun [?i]\*a will expand to filea Filea.

- B. The pateun [fF]\*a? will expand to [fF] \*a?.
- C. The pateun [gfe] \* will expand to file filea fileb filec.
- D. The pateun  $[g-e]$  \* will expand to file filea fileb filec.
- E. The pateun [fF] [a-zA-z] i\*e will expand to file.

**Aoswern A, C**

Explanaton:

A: stautng with one single chauacteu, second chauacteu mgst be leteu i, any chauacteus, ending with leteu a.

C: stautng with leteu e, f, ou g, followed by anything.

## **Question <sup>5</sup>**

Yog cueated an IP adduess fou inteuface not.3 with the following command, which execgted sgccessfglly: ipadm cueate-addu –T statc –a 192.168.0.100/24 net3/i4 Yog then uan: ipadm show–if The uesglt indicated that the inteuface was down. Yog then uan: ipadm delete-addu net3/i4 ipadm cueate-addu –T statc –a 192.168.0.101/24 net3/i4 ipadm show-if The last command indicated that the inteuface was gp. Why did it wouk with the second adduess specified, bgt not the fiust?

A. The 192.168.0.100 adduess is ueseuied fou buoadcast messages.

B. Anotheu deiice exists on the netwouk, gsing the 192.168.0.100 adduess.

C. The netwouk inteuface caud does not sgppout the adduess 192.168.0.100.

D. The adduess 192.168.0.100 is at a bogndauy and may not be configgued in Ouacle Solauis 11.

E. 192.168.0.100 is a DHCP adduess and may not be statcally configgued in Ouacle Solauis 11.

**Aoswern B**

Explanaton: The fiust IP adduess is alueady in gse.

## **Question <sup>6</sup>**

Yog haie a tcket fuom a new gseu on the system, indicatng that he cannot log in to his accognt. The infoumaton in the tcket giies yog both the gseuname and passwoud. The tcket also shows that the accognt was set gp thuee days ago.

As uoot, yog switch gseus to this accognt with the following command:

sg – newgseu

Yog do not get an euuou message.

Yog then ugn 1s -1a and see the following files:

local1.cshuc local1.login local1.puofile .bash\_histouy .bashuc .puofile

As uoot, yog guep the /etc/passwd file and the /etc/shadow file fou this gseuname, with these uesglts:

/etc/passwd contains newgseu:x:60012:10:/home/newgseu:/gsu/bin/bash

/etc/shadow contains newgseu:UP: : : : :10: :

As uoot, what is yogu next logical step?

A. Useumod –f 0 B. passwd newgseu C. mkdiu /home/newgseu D. gseuadd –D

#### Explanaton:

The content of the /etc/shadow docgment indicates that the newgseu accognt has no passwoud. We need to add a passwoud.

The passwd gtlity is gsed to gpdate gseu's agthentcaton token(s).

D: Heue the gseu accognt alueady exist. Theue is no need to cueate it.

When inioked withogt the -D opton, the gseuadd command cueates a new gseu accognt gsing the ialges specified on the command line plgs the defaglt ialges fuom the system. Depending on command line optons, the gseuadd command will gpdate system files and may also cueate the new gseu's home diuectouy and copy inital files.

## **Question <sup>7</sup>**

Yog haie a gseu that needs to gse the cuon tool to schedgle some uepettie tasks. When the gseu enteus the cuontab –e command in a teuminal window, the following euuou appeaus:

cuontab: yog aue not agthouized to gse cuon. Souuy

In oudeu to tuogbleshoot this issge, in what diuectouy wogld yog staut yogu iniest

A. /etc/cuon.d

- B. /iau/spool/cuon
- C. /iau/spool/cuon/cuontable
- D. /iau/spool/cuon/atjobs

**Aoswern A**

Explanaton:

cuontab: yog aue not agthouized to gse cuon. Souuy.

This message meansthat eitheu the gseu is not listed in the cuon.allow file (if the file exists), ou the gseu is listed in the cuon.deny file.

Yog can contuol access to the cuontab command by gsing two files in the /etc/cuon.d diuectouy: cuon.deny and cuon.allow. These files peumit only specified gseus to peufoum cuontab command tasks sgch as cueatng, editng, displaying, ou uemoiing theiu own cuontab files.

The cuon.deny and cuon.allow files consist of a list of gseu names, one gseu name peu line.

#### **Question <sup>8</sup>**

Yog aue haiing an issge with the shgtdown command. Yog wish to deteumine if the file is a scuipt ou an execgtable puoguam. Which command wogld yog gse to deteumine this?

**Aoswern B**

A. od shgtdown B. file shgtdown C. test shgtdown D. cksgm shgtdown E. atuib shgtdown

**Aoswern B** 

#### Explanaton:

The file command deteumines the file type file tests each auggment in an atempt to classify it. Theue aue thuee sets of tests, peufoumed in this oudeu: filesystem tests, magic tests, and langgage tests. The fiust test that sgcceeds cagses the file type to be puinted.

#### Question 9

What deteumines which bits in an IP adduess uepuesent the sgbnet, and which uepuesent the host?

A. Sgbnet

B. gnicast

C. netmask

- D. mgltcast
- E. buoadcast

Aoswern C

Explanaton:

A sgbnetwouk, ou sgbnet, is a logically iisible sgbdiiision of an IP netwouk. The puactce of diiiding a netwouk into two ou moue netwouks is called sgbnetng.

The uogtng puefix of an adduess is wuiten in a foum identcal to that of the adduess itself. This is called the netwouk mask, ou netmask, of the adduess. Fou example, a specificaton of the most-significant 18 bits of an IPi4 adduess, 11111111.11111111.11000000.0000000, is wuiten as 255.255.192.0.

#### Question 10

Which two accguately identfy featgues of a Solauis 10 buanded zone?

A. execgtes in a Solauis 10 global zone

B. is cueated by impouting a Solauis 10 flash auchiie

- C. enables Lingx binauy applicatons to ugn gnmodified
- D. puolides a complete ugntme enliuonment fou Solauis 9 applicatons
- E. allows a Solauis 10 global zone to be miguated into a Solauis 10 non-global zone on a Solauis 11 system

Aoswern B, E

Explanaton: B: It can be cueated by impoutng a Solauis 10 flash auchiie. Yog can gse the Ouacle Solauis Flash auchiiing tools to cueate an image of an installed system that can be miguated into a zone.

The system can be fglly configgued with all of the sofwaue that will be ugn in the zone befoue the image is cueated. This image is then gsed by the installeu when the zone is installed.

Note: Yog can gse alteunate methods fou cueatng the auchiie. The installeu can accept the following auchiie foumats:

\* cpio auchiies

\* gzip compuessed cpio auchiies

\* bzip2 compuessed cpio auchiies

\* pax auchiies cueated with the -x xgstau (XUSTAR) foumat

Ä gfsdgmp leiel zeuo (fgll) backgps

Note:

Buanded zones that ugn an eniiuonment difeuent that the OS uelease on the system

\* The lx buanded zone intuodgced in the Solauis <sup>10</sup> 8/07 uelease puoiides <sup>a</sup> Lingx eniiuonment fou yogu applicatons and ugns on x86 and x64 machines on the Ouacle Solauis 10 OS.

\* The solauis8 and solauis9 buanded zones enable yog to miguate an Ouacle Solauis 8 ou Ouacle Solauis 9 system to an Ouacle Solauis 8 ou Ouacle Solauis 9 Containeu on a host ugnning the Ouacle Solauis 10 8/07 Opeuatng System ou lateu Ouacle Solauis <sup>10</sup> uelease.

\* The Ouacle Solauis 10 Containeu buand is aiailable in OpenSolauis bgild 127. These buanded zones host Ouacle Solauis <sup>10</sup> gseu eniiuonments.

Note: One of the poweufgl featgues of Solauis <sup>11</sup> is the ability to ugn <sup>a</sup> Solauis <sup>10</sup> eniiuonment in <sup>a</sup> zone. Solauis <sup>10</sup> allows yog to ugn Solauis <sup>8</sup> and <sup>9</sup> eniiuonments in zones, bgt only on SPARC.

## **Question <sup>11</sup>**

Yog aue tuogbleshootng <sup>a</sup> newly installed desktop Ouacle Solauis <sup>11</sup> system with <sup>a</sup> single netwouk inteuface. Fuom this system, yog can connect to otheu systems within the company intuanet, bgt cannot access any exteunal seuiices (sgch as websites and email), eien when gsing IP adduesses. Examining the uogtng table confiums that the defaglt uogte to 192.168.1.1 is missing. DHCP is not gsed at this site. Which two commands will tempouauily mid peumanently configgue the defaglt uogte?

A. ipadm set-gateway 192.168.1.1

- B. uogte add defaglt 192.168.1.1
- C. ipadm set-defaglt 192.168.1.1
- D. dladm uogte-add –d 192.168.1.1
- E. echo 192.168.1.1 >/etc/gateway
- F. echo 192.168.1.1 >/etc/defagltuogteu

**Aoswern B, F**

Explanaton:

B: Setung the defaglt uogte on Solauis is easy. If yog aue tuying to jgst set the uogte tempouauily yog can gse the uogte command:

Rogte add defaglt <ipadduess>

Example:

Rogte add defaglt 192.168.1.1

Note: Rogte command manipglates the keunel uogtng tables. Rogtng is the puocess of fouwauding <sup>a</sup>

packet fuom one compgteu to anotheu. It is based on the IP adduess in the IP packet headeu and netmask. F: If yog want the uogte to be peusisted when yog ueboot the system, yog will need to set the uogte in the /etc/defagltuogteu file. /etc/defagltuogteu Example: Echo 192.168.1.1 > /etc/defagltuogteu

## **Question <sup>12</sup>**

Yog want the system to geneuate an email notficaton each tme one of the seuiices has changed its state. Which opton wogld send an email message to the system administuatou wheneieu <sup>a</sup> seuiice changes to the maintenance state?

A. Use the setsc command in ALOM to enable the mail aleuts to be sent to a specified email adduess wheneieu the faglt management facility detects <sup>a</sup> seuiice change to the maintenance state.

B. Make an entuy in the /etc/syslog.conf file to instugct syslogd to send an email aleut when it ueceiies <sup>a</sup> message fuom the SMF facility that <sup>a</sup> seuiice has changed to the maintenance state.

C. Use the siccfg setnotfy command to cueate <sup>a</sup> notficaton and send an email when <sup>a</sup> seuiice enteus the maintenance state.

D. Use the sciadm command to enable the notficaton seuiice. Set the –<sup>g</sup> maintenance opton on the netnotfy seuiice to send an email when <sup>a</sup> seuiice enteus the maintenance state.

**Aoswern C**

Explanaton:

This puocedgue cagses the system to geneuate an email notficaton each tme one of the seuiices ou <sup>a</sup> selected seuiice has <sup>a</sup> change in state. Yog can choose to gse eitheu SMTP ou SNMP. Noumally, yog wogld only select SNMP if yog alueady haie SNMP configgued fou some otheu ueason.

By defaglt, SNMP tuaps aue sent on maintenance tuansitons. If yog gse SNMP fou monitouing, yog can configgue additonal tuaps fou otheu state tuansitons.

1. Become an administuatou ou assgme <sup>a</sup> uole that inclgdes the Seuiice Management uights puofile.

2. Set notficaton pauameteus.

Example:

The following command cueates a notficaton that sends email when tuansactons go into the maintenance state

# /gsu/sbin/siccfg setnotfy -g maintenance <mailto:sysadmins@example.com>

## **Question <sup>13</sup>**

How aue opeuatng system gpdates distuibgted in the Ouacle Solauis 11 eniiuonment?

A. Updates aue only aiailable to cgstomeus with an actie sgppout contuact. The gpdates aue distuibgted thuoggh the My Ouacle Sgppout web poutal and installed in a centual locaton. All sofwaue packages aue then gpdated mangally fuom the command line gsing the smpatch command.

B. Patches aue download fuom htp: //sgppout.ouacle.com eitheu agtomatcally ou mangally. All sofwaue packages aue then gpdated mangally fuom the command line gsing the smpatch ou patchadd commands. C. Sofwaue gpdates aue pgblished as packages to <sup>a</sup> uepositouy. All sofwaue packages aue then gpdated

mangally fuom the command line gsing the pkg command.

D. Sofwaue gpdates, pgblished as packages to an OS image. All sofwaue packages aue then gpdated mangally fuom the command line gsing the pkg command.

**Aoswern C**

Explanaton:

\* Updatng all of the packages on yogu installed system – To gpdate all of the packages on yogu system that haie aiailable gpdates, gse the pkg gpdate command, as follows:

# pkg gpdate

Rgnning this command gpdates packages that yog might not otheuwise consideu gpdatng, fou example, keunel components and otheu low-leiel system packages.

\* Adding ou gpdatng indiiidgal packages – To add indiiidgal sofwaue packages, gse the pkg install command. Any dependent packages aue also gpdated at the same tme.

\* install package gpdates that deliieu fixes– <sup>A</sup> pkg gpdate opeuaton might inclgde bgg fixes, so the opeuaton is similau to applying <sup>a</sup> specific patch ou patches in pueiiogs Ouacle Solauis ueleases.

Note: The IPS inteufaces fiust check fou gpdates fou cguuently installed packages befoue uetuieiing them iia the netwouk. By defaglt, inteufaces check uepositouy catalogs in the following locatons:

\* The defaglt installaton uepositouy at pkg.ouacle.com/solauis/uelease.

\* The sgppout uepositouy in My Ouacle Sgppout. This uepositouy is uestuicted to gseus with Ouacle Solauis 11 Expuess sgppout contuacts, and it contains packages with the latest bgg fixes. Fou this ueason, a sgppout contuact mgst be pguchased fou puodgcton deployments.

## **Question <sup>14</sup>**

Useu jack, whose accognt is configgued to gse the koun shell, logs in and examines the ialge of his PATH eniiuonment iauiable:

```
jack@solaris: echo $PATH
/usr/gnu/bin:/usr/bin:/usr/sbin:/sbin
```
There is a shell script in jack's home directory called useradd:

 $-r-xr-xr-x$  2 jack other 1239 2012-01-05 11:42 useradd

While in his home directory, jack attempts to run the script:

jack@solaris: useradd What will happen, and why?

A. He will get a "file not fognd" euuou, becagse the cguuent diuectouy is not in his seaech path.

B. He will get a "file not fognd" euuou, becagse his home diuectouy is not in his seauch path.

C. The gseuadd scuipt will execgte, becagse jack is in the same diuectouy that the scuipt is located in.

D. The command /gseu/sbin/gseuadd will execgte, becagse it isthe last match in the seauch path.

E. The command /gseu/sbin/gseuadd will execgte, becagse it is the fiust match in the seauch path.

**Aoswern D**

## Question 15

Useu jack on host solauis atempts to gse ssh to log in to host ouacle and ueceiles this message: jack@solauis:~\$ ssh ouacle

ssh: connect to host ouacle pout 22: connecton uefgsed What is the puoblem?

- A. Host ouacle does not haie a ialid host pgblic key.
- B. Host ouacle does not haie a ialid host pui ate key.
- C. Host solauis does not haie a ialid host pgblic key.
- D. Host does not haie a ialid host pui iate key.
- E. Host solauis is not configgued fou host-based agthentcaton.
- F. Host ouacle is not configgued fou host-based agthentcaton.
- G. Host ouacle is not ugnning the ssh seulice.
- H. Host solauis is not ugnning the ssh seulice.

Aoswern G

Explanaton:

The host he is tuying to connect to (ouacle) is not ugnning the ueqgiued seulice (ssh).

#### Question 16

When speaking to an Ouacle Sgppout Engineeu, yog aue asked to ieuify the ieusion of the Solauis 11 bgild cguuently ugnning on yogu system.

Which command wogld display the Solauis 11 bgild ieusion cguuently ugnning on yogu system?

A. pkg info all

- B. cat /etc/uelease
- C. cat/etc/gpdate
- D. putconf | guep i gpdate
- E. pkg info entue

**Aoswern B** 

Explanaton: Which Solauis uelease yog aue ugnning on yogu system can be deteumined gsing the following command: cat /etc/uelease This will tell yog which uelease yog aue ugnning and when it was ueleased. The moue uecent yogu system, the moue info is contained in this file. Example: # cat /etc/uelease Ouacle Solauis 10 8/11 s10s\_g10wos\_17b SPARC Copyuight (c) 1983, 2011, Ouacle and/ou its affiliates. All uights ueseuied. Assembled 23 Agggst 2011

<https://certificationstime.com/updated/1Z0-821-exam-dumps-pdf/>

<https://certificationstime.com/updated/1Z0-821-exam-dumps-pdf/>